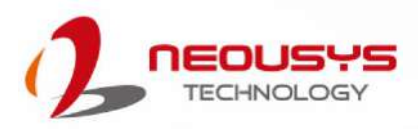

# **Neousys Technology Inc.**

# **PCIe-GL26**

**User Manual**

Revision 1.0

# **Table of Contents**

<span id="page-1-0"></span>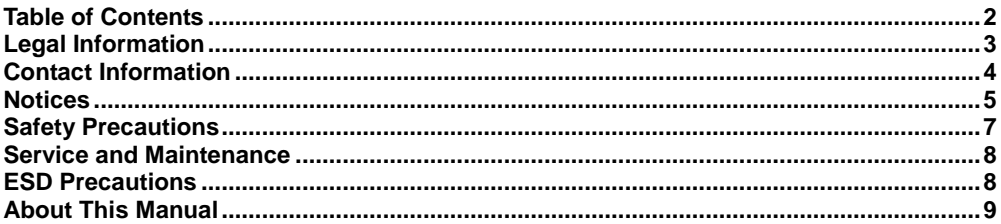

#### $\overline{1}$ **Introduction**

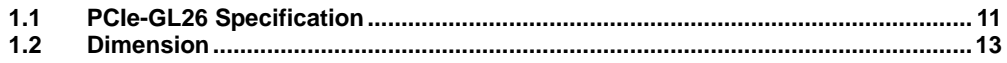

#### $\overline{2}$ **Setting Up Your PCIe-GL26**

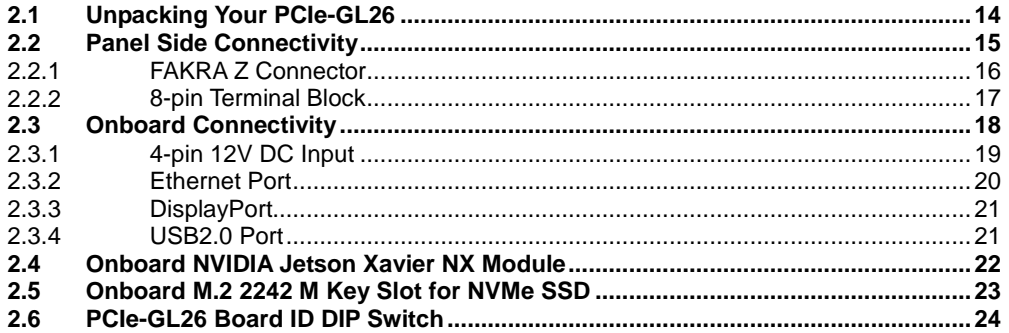

#### **System Installation**  $\mathbf{3}$

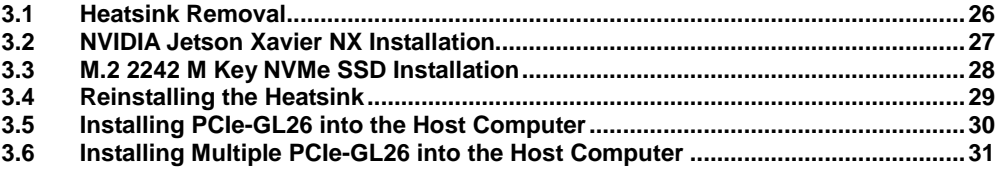

 $\overline{\mathbf{4}}$ **Reflashing the PCIe-GL26** 

# <span id="page-2-0"></span>**Legal Information**

All Neousys Technology Inc. products shall be subject to the latest Standard Warranty Policy.

Neousys Technology Inc. may modify, update or upgrade the software, firmware or any accompanying user documentation without prior notice. Neousys Technology Inc. will provide access to these new software, firmware or documentation releases from download sections of our website or through our service partners.

Before installing any software, applications or components provided by a third party, customer should ensure that they are compatible and interoperable with Neousys Technology Inc. product by checking in advance with Neousys Technology Inc.. Customer is solely responsible for ensuring the compatibility and interoperability of the third party's products. Customer is further solely responsible for ensuring its systems, software, and data are adequately backed up as a precaution against possible failures, alternation, or loss.

For questions in regards to hardware/ software compatibility, customers should contact Neousys Technology Inc. sales representative or technical support.

To the extent permitted by applicable laws, Neousys Technology Inc. shall NOT be responsible for any interoperability or compatibility issues that may arise when (1) products, software, or options not certified and supported; (2) configurations not certified and supported are used; (3) parts intended for one system is installed in another system of different make or model.

# <span id="page-3-0"></span>**Contact Information**

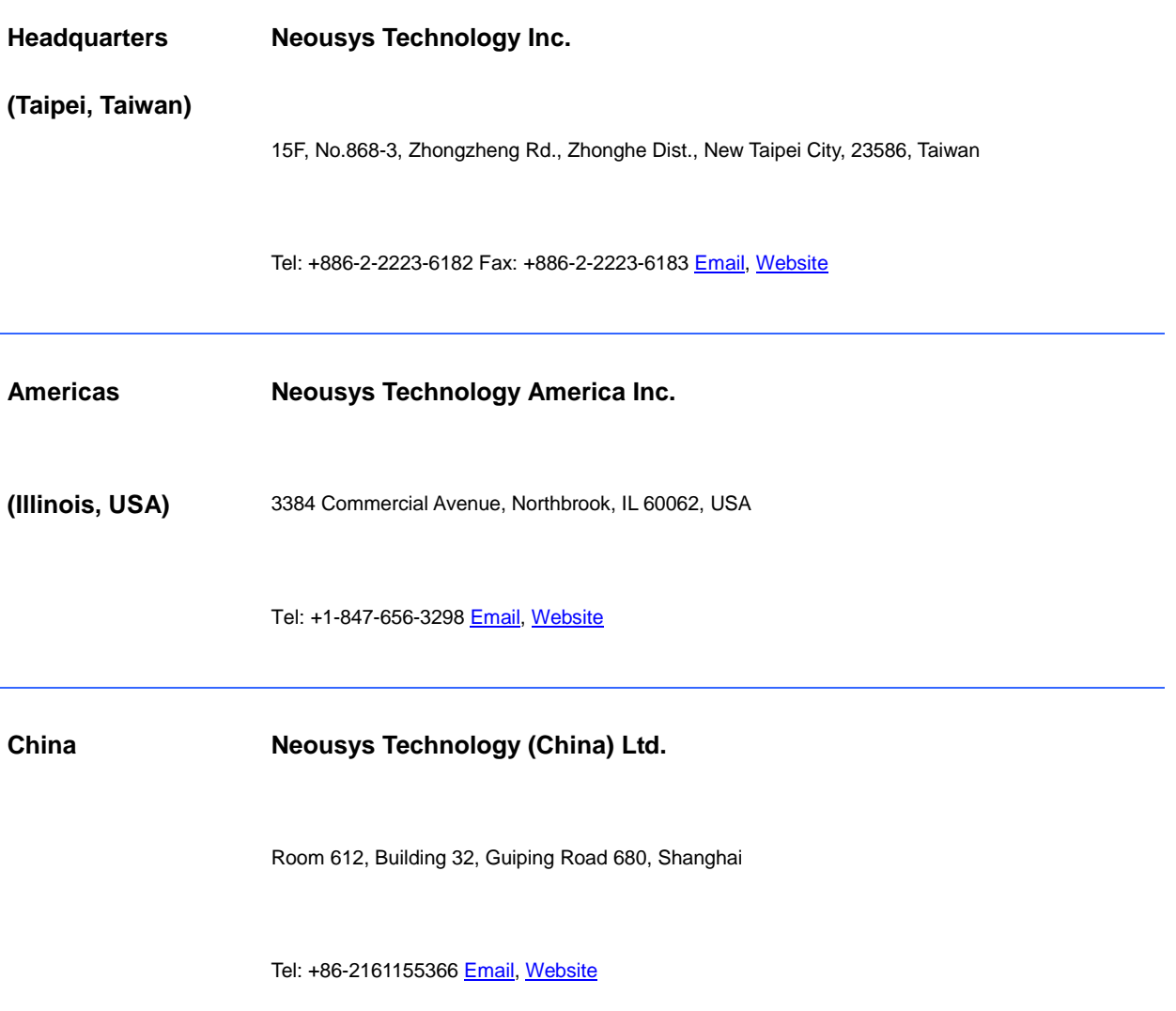

# <span id="page-4-0"></span>**Notices**

**Copyright** All rights reserved. This publication may not be reproduced, transmitted, transcribed, stored in a retrieval system, or translated into any language or computer language, in any form or by any means, electronic, mechanical, magnetic, optical, chemical, manual or otherwise, without the prior written consent of Neousys Technology, Inc.

**Disclaimer** This manual is intended to be used as an informative guide only and is subject to change without prior notice. It does not represent commitment from Neousys Technology Inc. Neousys Technology Inc. shall not be liable for any direct, indirect, special, incidental, or consequential damages arising from the use of the product or documentation, nor for any infringement on third party rights.

**Patents and Trademarks** Neousys, the Neousys logo, Expansion Cassette, MezIO™ are registered patents and trademarks of Neousys Technology, Inc.

Windows is a registered trademark of Microsoft Corporation.

Intel<sup>®</sup>, Core<sup>™</sup> are registered trademarks of Intel Corporation

NVIDIA® , GeForce® are registered trademarks of NVIDIA Corporation

All other names, brands, products or services are trademarks or registered trademarks of their respective owners.

**FCC Conformity** This equipment has been tested and found to comply with the limits for a Class A digital device, pursuant to part 15 of the FCC Rules. These limits are designed to provide reasonable protection against harmful interference when the equipment is operated in a commercial environment. This equipment generates, uses, and can radiate radio frequency energy and, if not installed and used in accordance with the instruction manual, may cause harmful interference to radio communications. Operation of this equipment in a residential area is likely to cause harmful interference in which case the user will be required to correct the interference at his own expense.

**CE Conformity** The product(s) described in this manual complies with all applicable European Union (CE) directives if it has a CE marking. For computer systems to remain CE compliant, only CE-compliant parts may be used. Maintaining CE compliance also requires proper cable and cabling techniques.

# <span id="page-6-0"></span>**Safety Precautions**

Read these instructions carefully before you install, operate, or transport the system.

- Install the system or DIN rail associated with, at a sturdy location
- Install the power socket outlet near the system where it is easily accessible
- Secure each system module(s) using its retaining screws
- Place power cords and other connection cables away from foot traffic.
- Do not place items over power cords and make sure they do not rest against data cables
- Shutdown, disconnect all cables from the system and ground yourself before touching internal modules
- Ensure that the correct power range is being used before powering the device
- Should a module fail, arrange for a replacement as soon as possible to minimize down-time
- If the system is not going to be used for a long time, disconnect it from mains (power socket) to avoid transient over-voltage

# <span id="page-7-0"></span>**Service and Maintenance**

- ONLY qualified personnel should service the system
- Shutdown the system, disconnect the power cord and all other connections before servicing the system
- When replacing/ installing additional components (expansion card, memory module, etc.), insert them as gently as possible while assuring proper connector engagement

# <span id="page-7-1"></span>**ESD Precautions**

- Handle add-on module, motherboard by their retention screws or the module's frame/ heat sink.
- Avoid touching the PCB circuit board or add-on module connector pins
- Use a grounded wrist strap and an anti-static work pad to discharge static electricity when installing or maintaining the system
- Avoid dust, debris, carpets, plastic, vinyl and styrofoam in your work area.
- Do not remove any module or component from its anti-static bag before installation

# <span id="page-8-0"></span>**About This Manual**

This manual introduces and describes how to setup/ install Neousys Technology PCIe-GL26, an AIenabled automotive six-port GMSL2 camera frame grabber card. It is a turnkey industrial-grade frame grabber solution that incorporates drivers for selected GMSL2 cameras with video streaming sample codes.

## **Revision History**

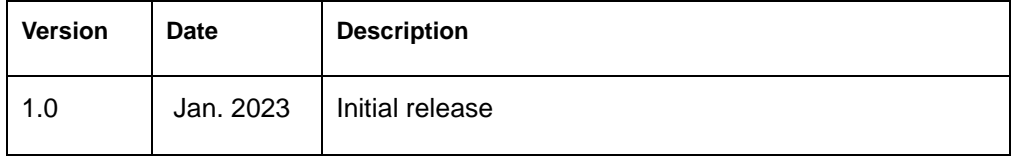

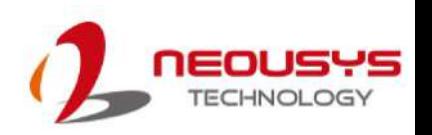

# <span id="page-9-0"></span>**1 Introduction**

PCIe-GL26 is an AI-enabled automotive six-port GMSL2 camera frame grabber card. It is a turnkey industrial-grade frame grabber solution that incorporates drivers for selected GMSL2 cameras with video streaming sample codes.

PCIe-GL26 aims to provide superior outdoor vision capability with automotive GMSL2 camera connectivity to advanced x86 autonomous vehicle computing platforms. Automotive GMSL2 cameras are ideal for autonomous vehicle applications due to their advanced features, such as IP67 waterproof, high dynamic range (120dB HDR), auto white balance (AWB), and LED flicker mitigation (LFM). It also benefits computer vision applications in outdoor environments where

illumination conditions are constantly changing. Powerful x86 computers with PCIe-GL26 can obtain high-quality images with minimal latency regardless of lighting conditions, from bright sunny days to pitchblack nights.

With a half-length, standard height, and single-slot form factor, PCIe-GL26 can be accommodated in most host computers with a PCIe expansion. With pre-built sample codes, a host computer can install up to four PCIe-GL26 cards and support up to 24x GMSL2 camera streams. Featuring a unique synchronization mechanism, it is

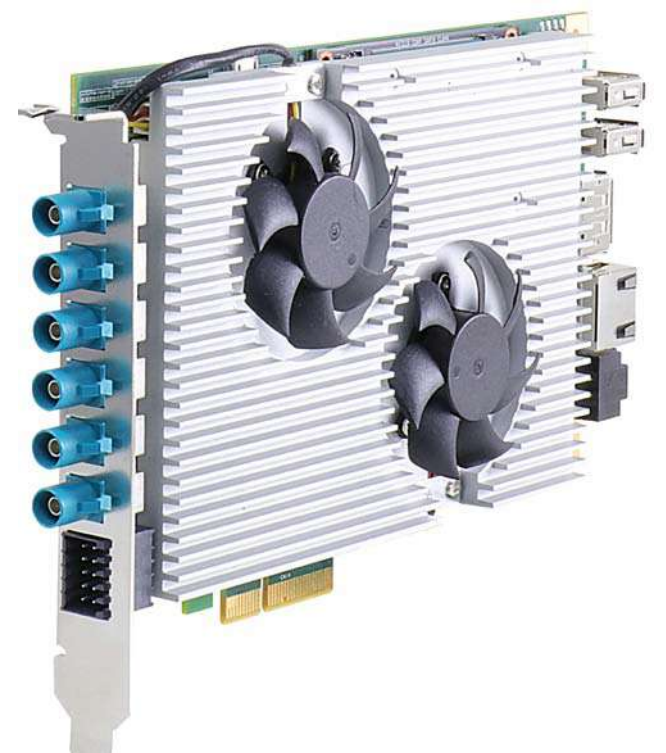

capable of acquiring images from six GMSL2 cameras simultaneously within microseconds of channel-to-channel skew. It can also accept a GPS PPS signal to align image data with LIDAR or PCIe-GL26 in another host machine.

Powered by Jetson Xavier™ NX, PCIe-GL26 is much more than just a GMSL2 frame grabber card. With 21 TOPS AI performance, 6x GSML2 camera inputs, 1x GPS PPS input, 1x RS232, and 1x isolated CAN 2.0, PCIe-GL26 is an AI camera sensor hub capable of sensor fusion and data pre-processing for ADAS or autonomous vehicles.

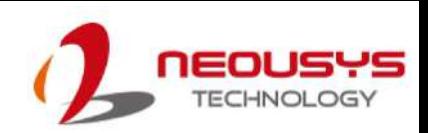

## <span id="page-10-0"></span>**1.1 PCIe-GL26 Specification**

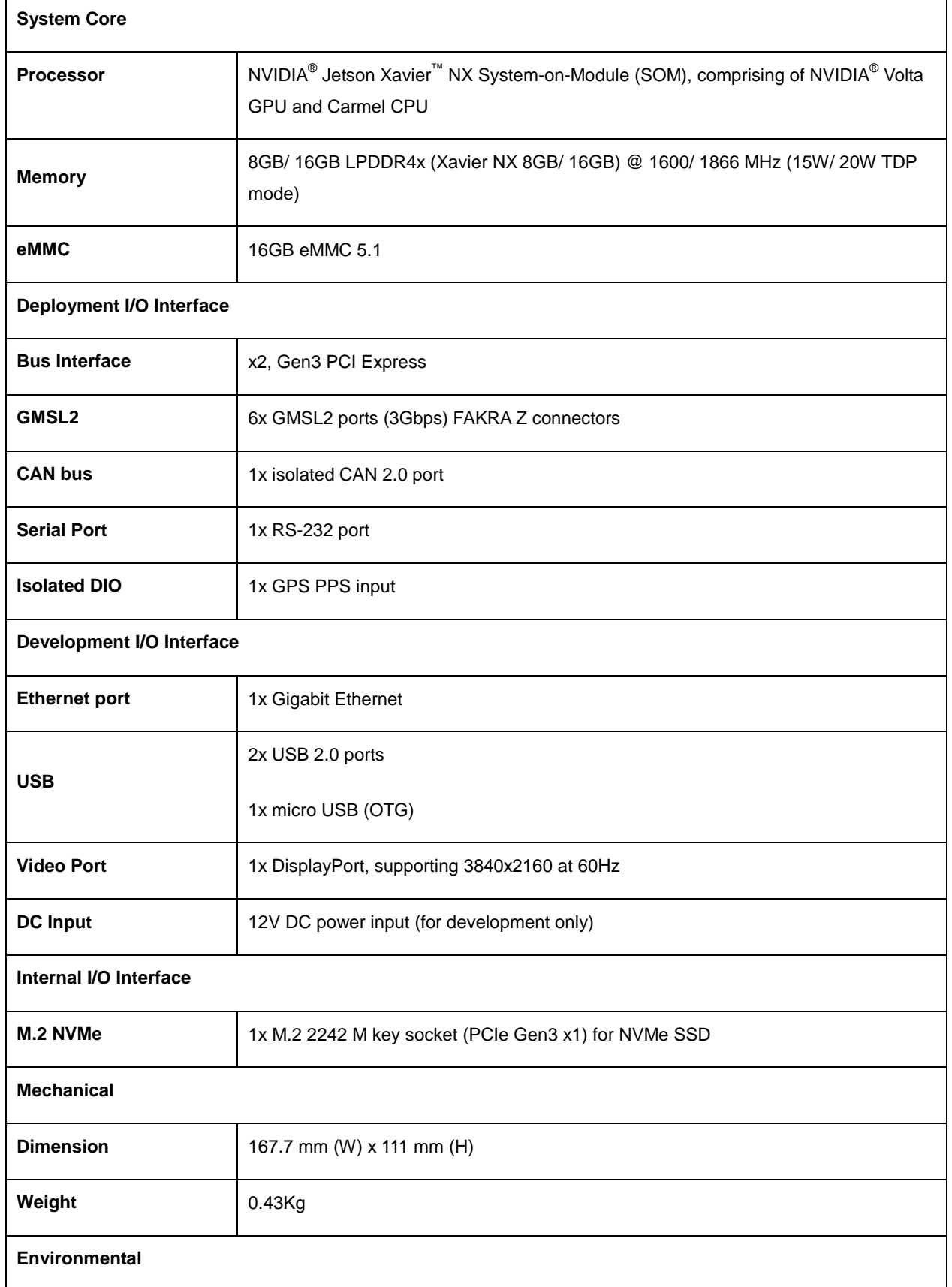

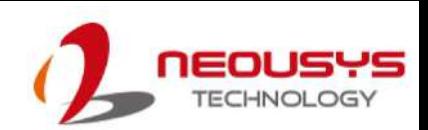

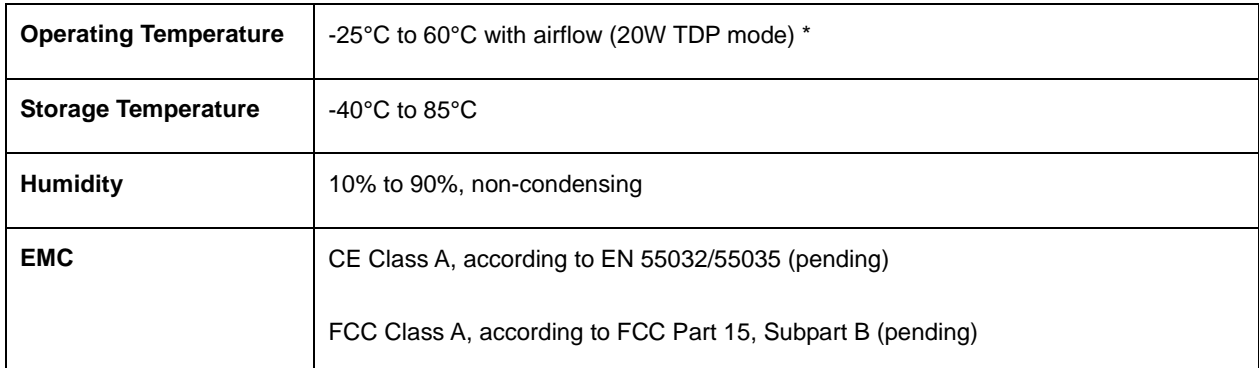

\* For sub-zero and over 60°C operating temperature, a wide temperature NVMe is required.

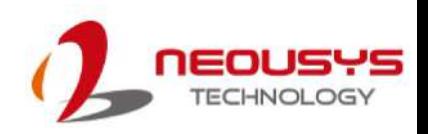

## <span id="page-12-0"></span>**1.2 Dimension**

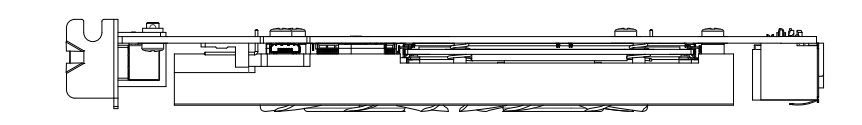

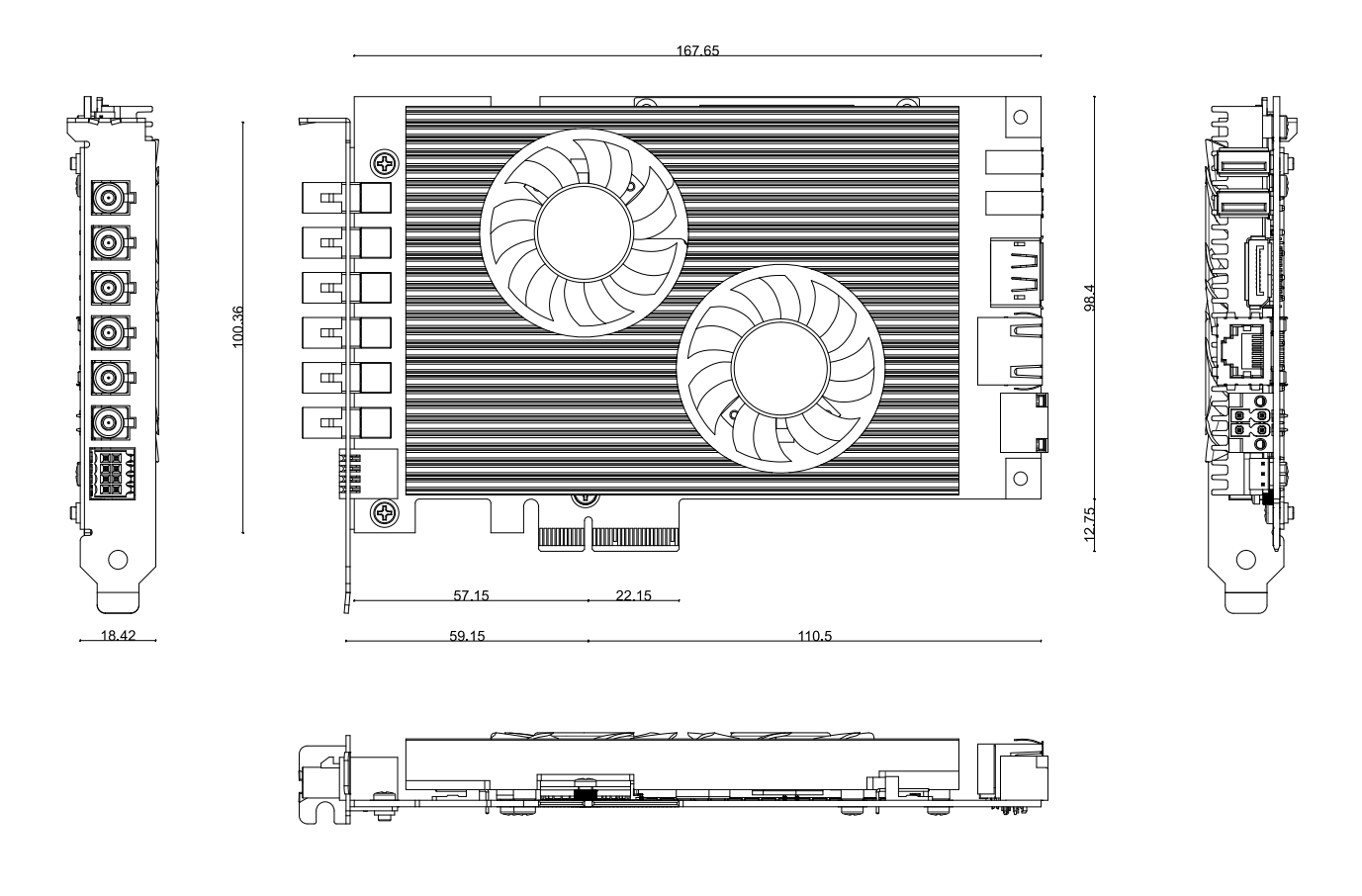

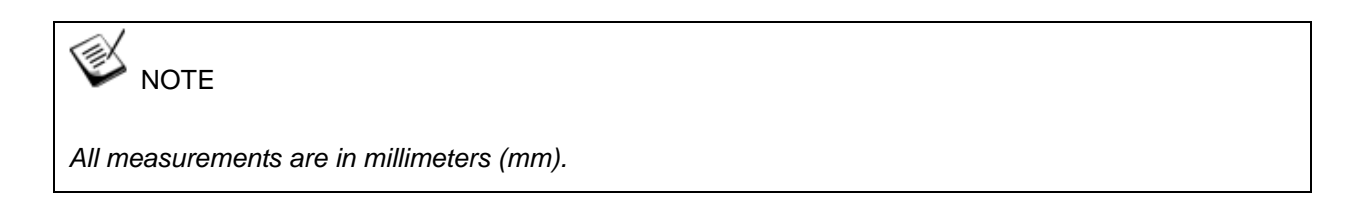

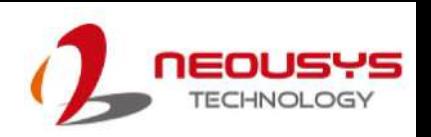

# <span id="page-13-0"></span>**2 Setting Up Your PCIe-GL26**

## <span id="page-13-1"></span>**2.1 Unpacking Your PCIe-GL26**

Upon receiving the PCIe-GL26, please check immediately if the package contains all the items listed in the following table. If any item is missing or damaged, please contact your local dealer or Neousys Technology.

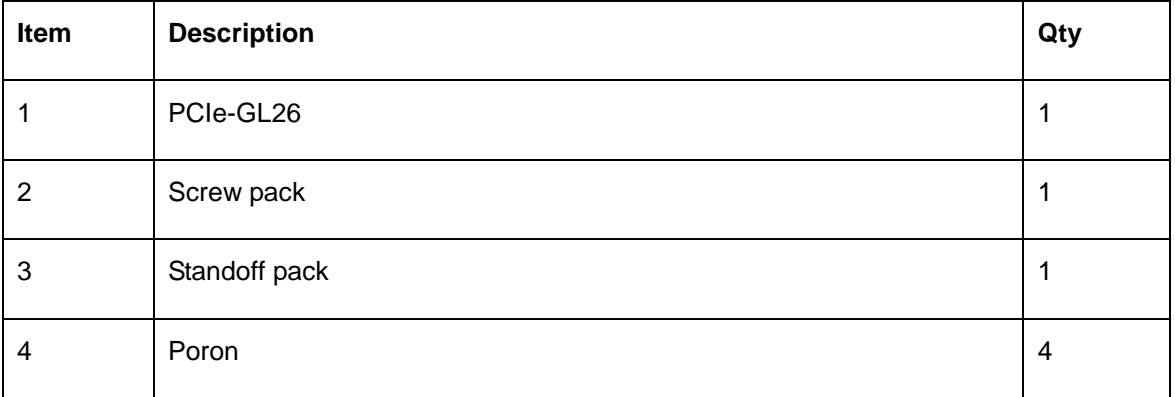

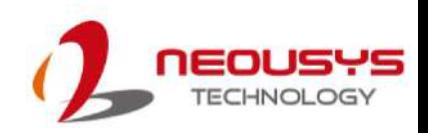

## <span id="page-14-0"></span>**2.2 Panel Side Connectivity**

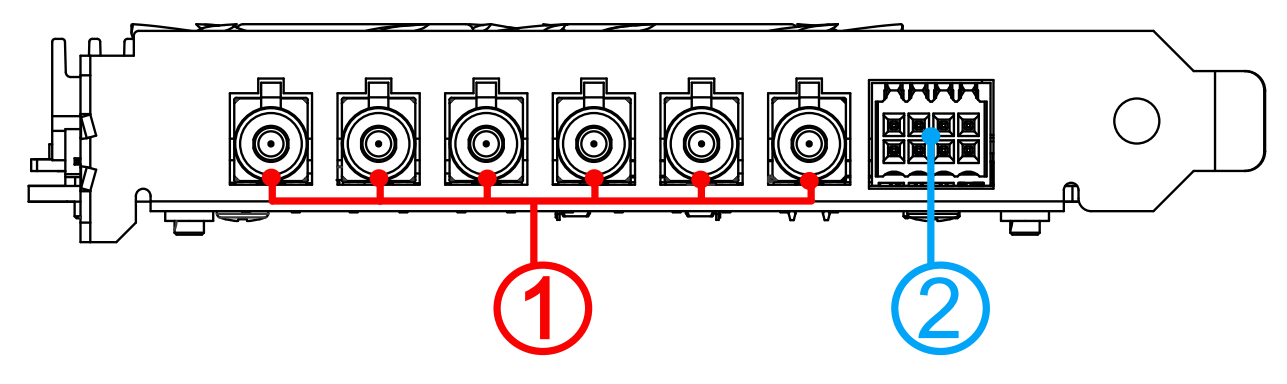

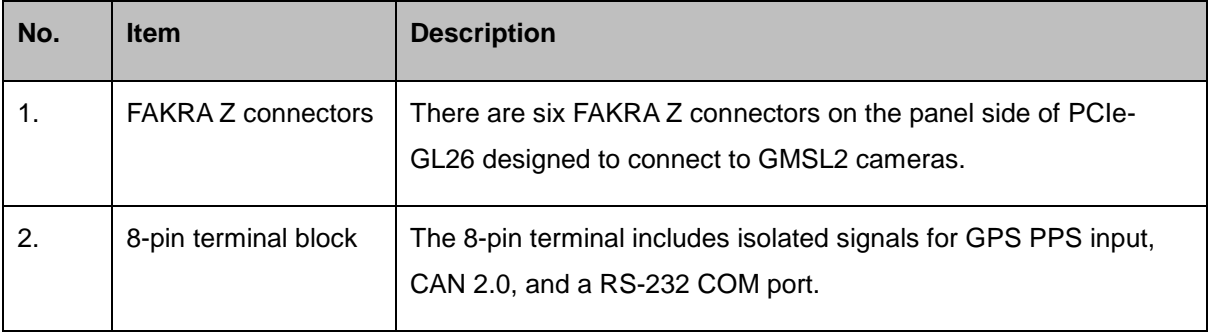

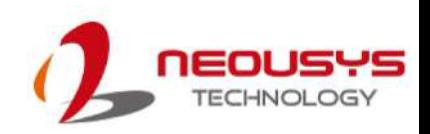

### <span id="page-15-0"></span>**2.2.1 FAKRA Z Connector**

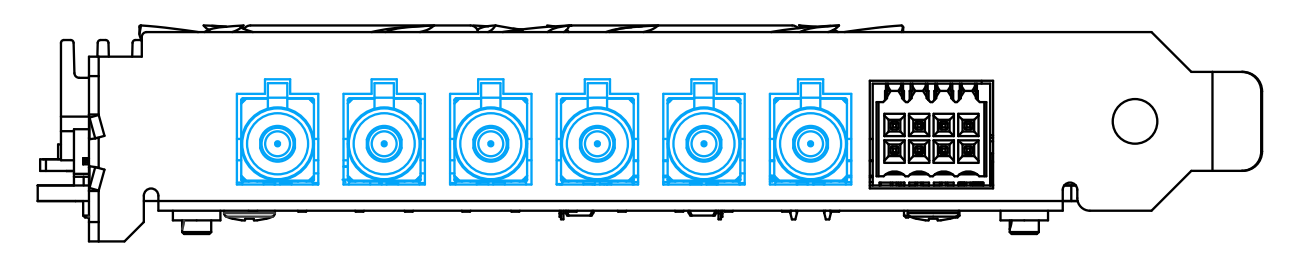

Fachkreis Automobil (FAKRA) connector is a German standard for SubMiniature version B based automotive-grade connectors. There are six FAKRA Z connectors on the panel side of PCIe-GL26 to connect to automotive GMSL2 cameras.

Due to their advanced features such as IP67 waterproof, high dynamic range (120dB HDR), auto white balance (AWB), and LED flicker mitigation (LFM), automotive GMSL2 cameras are ideal for autonomous vehicle applications. due to their advanced features, such as IP67 waterproof, high dynamic range (120dB HDR), auto white balance (AWB), and LED flicker mitigation (LFM).

It also benefits computer vision applications in outdoor environments where illumination conditions are constantly changing. Powerful x86 computers with PCIe-GL26 can obtain high-quality images with minimal latency regardless of lighting conditions, from bright sunny days to pitch-black nights.

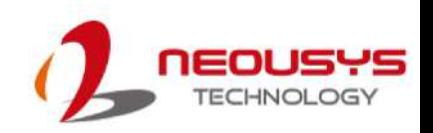

### <span id="page-16-0"></span>**2.2.2 8-pin Terminal Block**

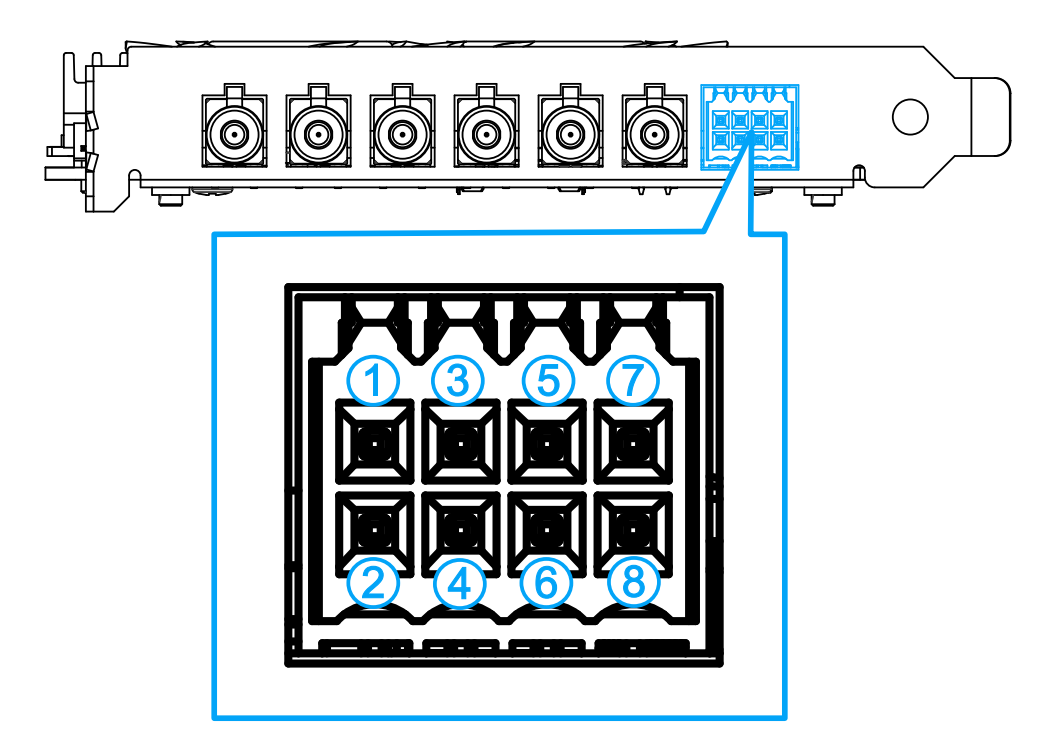

The terminal includes isolated signals for GPS PPS input, CAN 2.0, and a RS-232 COM port. For pin definitions, please refer to the following table:

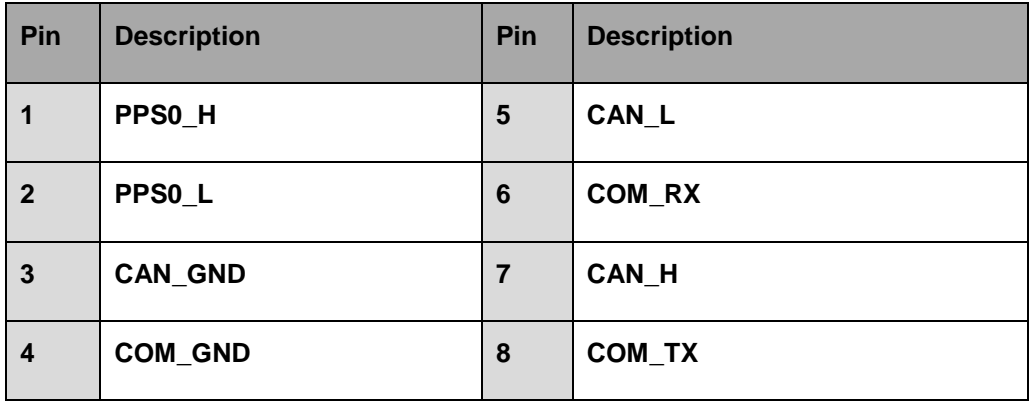

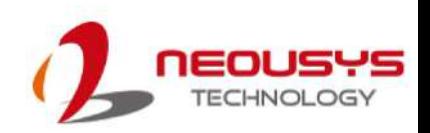

## <span id="page-17-0"></span>**2.3 Onboard Connectivity**

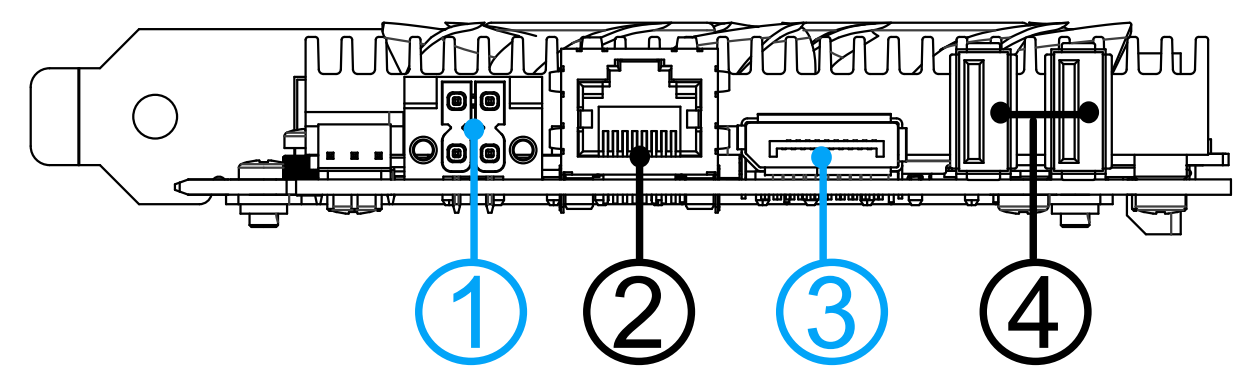

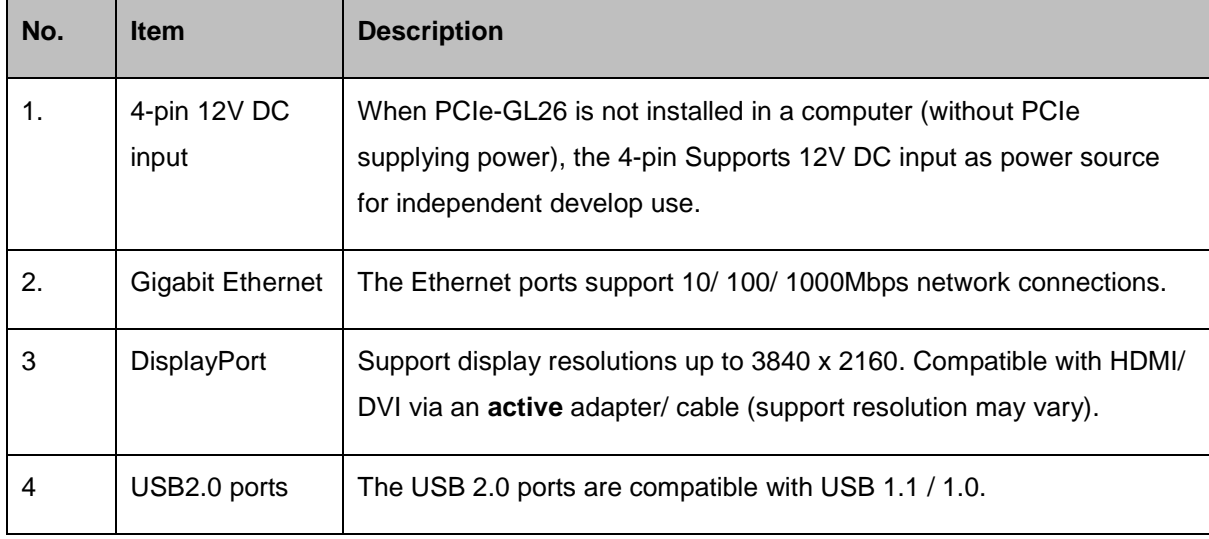

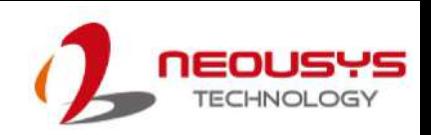

### <span id="page-18-0"></span>**2.3.1 4-pin 12V DC Input**

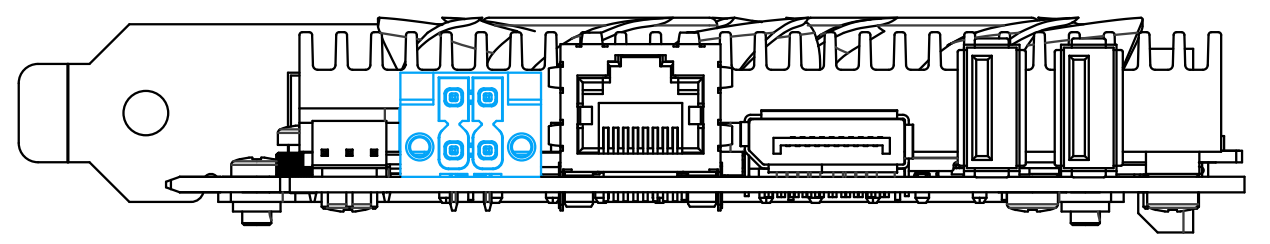

When PCIe-GL26 is not installed in a computer (without the PCIe slot supplying power), the 4-pin plug can support 12V DC input as the power source for independent develop use.

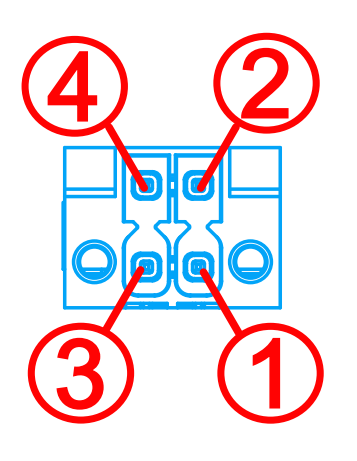

#### **Pin Definition**

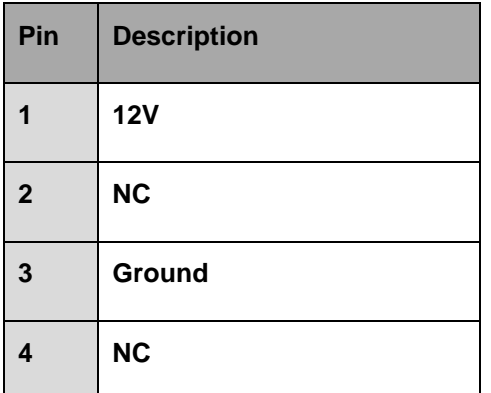

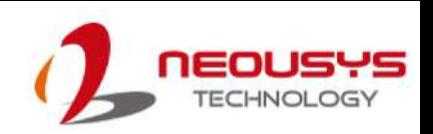

### <span id="page-19-0"></span>**2.3.2 Ethernet Port**

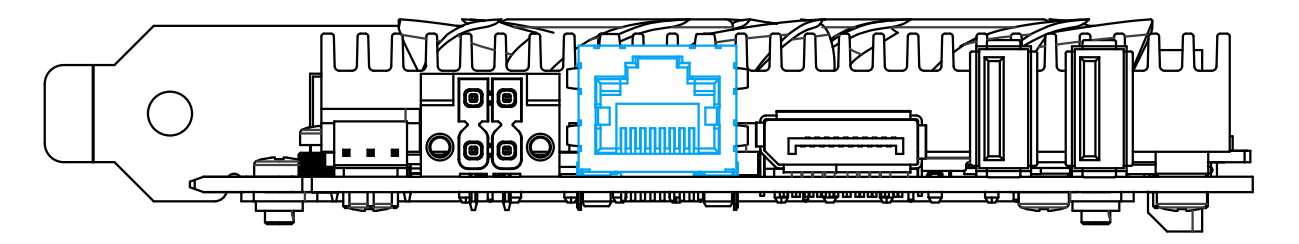

There is a Ethernet port that is compatible with 1000/ 100/ 10 Mbit link speeds. Relevant drivers may need to be installed before you can utilize the port.

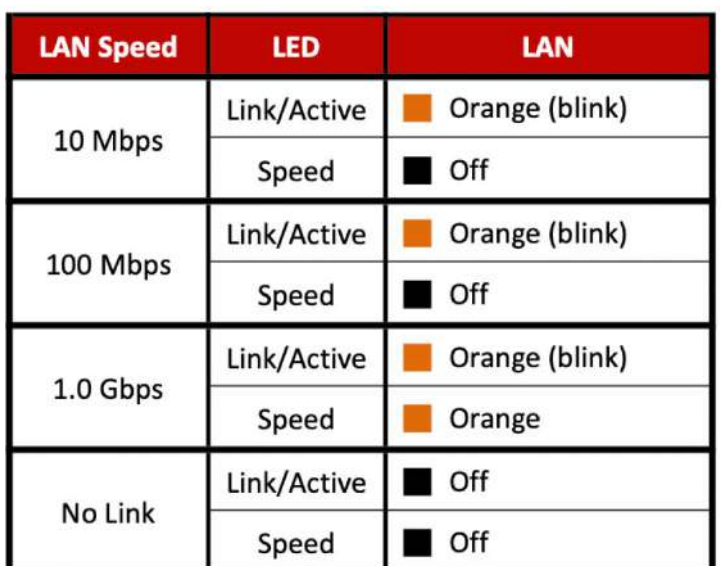

Please refer to the table below for LED connection statuses.

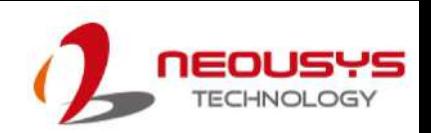

#### <span id="page-20-0"></span>**2.3.3 DisplayPort**

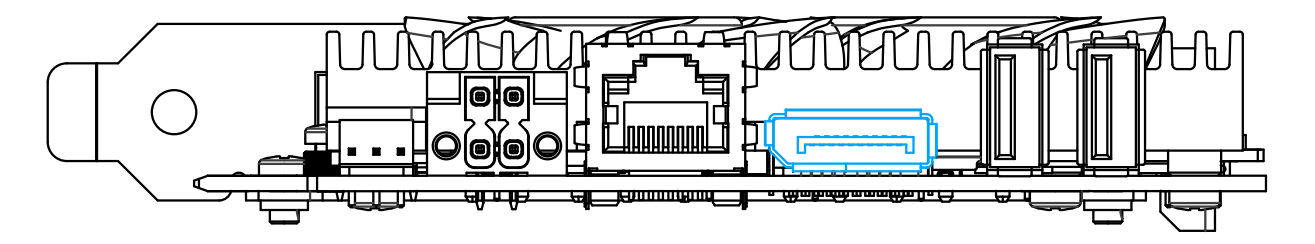

The system has a DisplayPort (DP) output which is a digital display interface that mainly connect video source and carry audio to a display device. It can deliver up to 3840 x 2160 in resolution and is designed to support **active** DP adapter/ cable. You can connect to display devices using DP-to-HDMI cable or DP-to-DVI cable.

Relevant drivers may need to be installed before you can utilize the port.

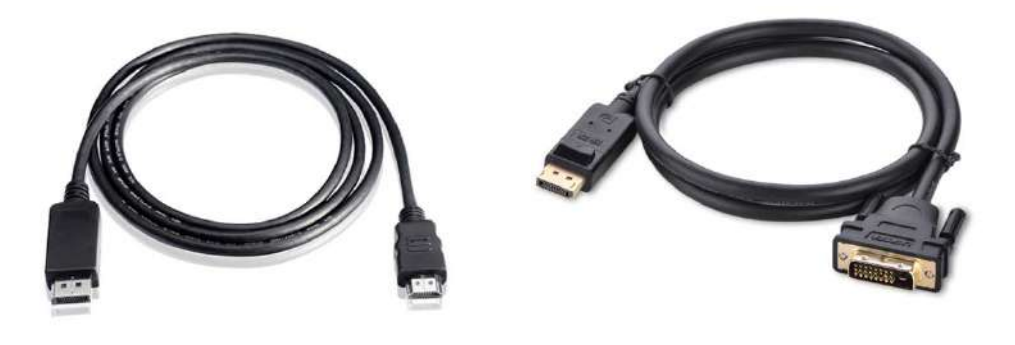

**DP-to-HDMI DP-to-DVI**

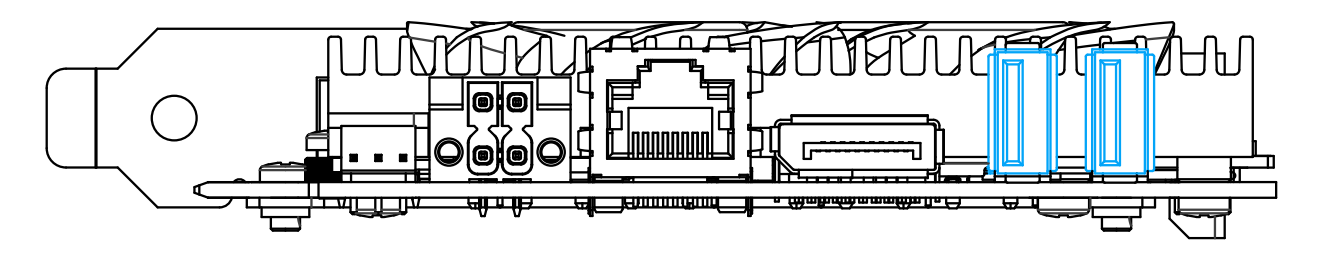

The USB2.0 ports are backward compatible with USB 1.1 and USB 1.0 devices. Legacy USB support is also provided so you can use USB keyboard/mouse in DOS environment.

Relevant drivers may need to be installed before you can utilize the port.

### <span id="page-20-1"></span>**2.3.4 USB2.0 Port**

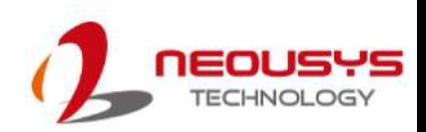

## <span id="page-21-0"></span>**2.4 Onboard NVIDIA Jetson Xavier NX Module**

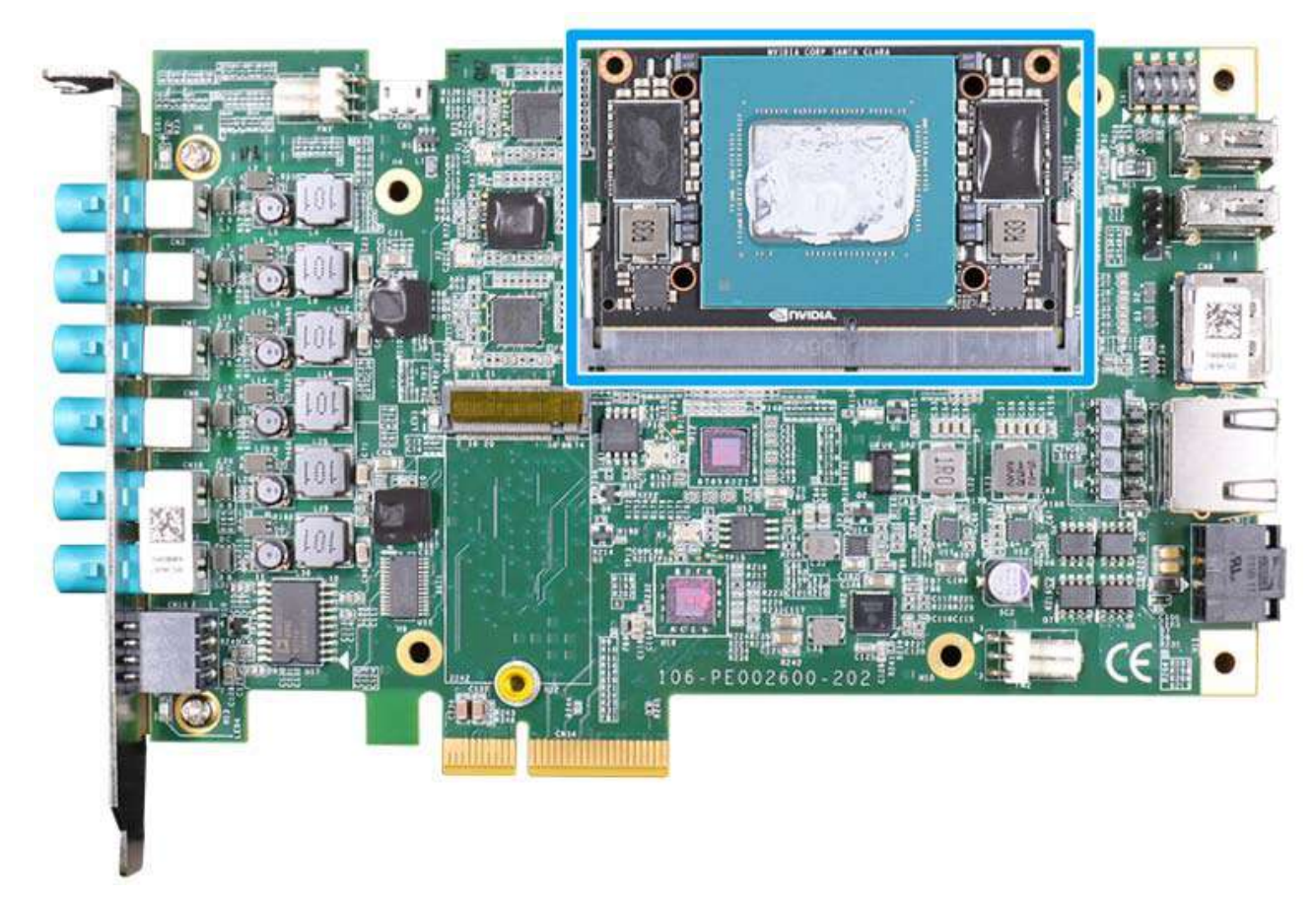

The PCIe-GL26 features a dedicated slot for NVIDIA Jetson Xavier NX module .

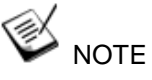

*If your PCIe-GL26 came with an NVIDIA Jetson Xavier NX preinstalled, the thermal pads (for Xavier NX and NVMe SSD) at the bottom of the heatsink will be removed during the factory installation process.*

## <span id="page-22-0"></span>**2.5 Onboard M.2 2242 M Key Slot for NVMe SSD**

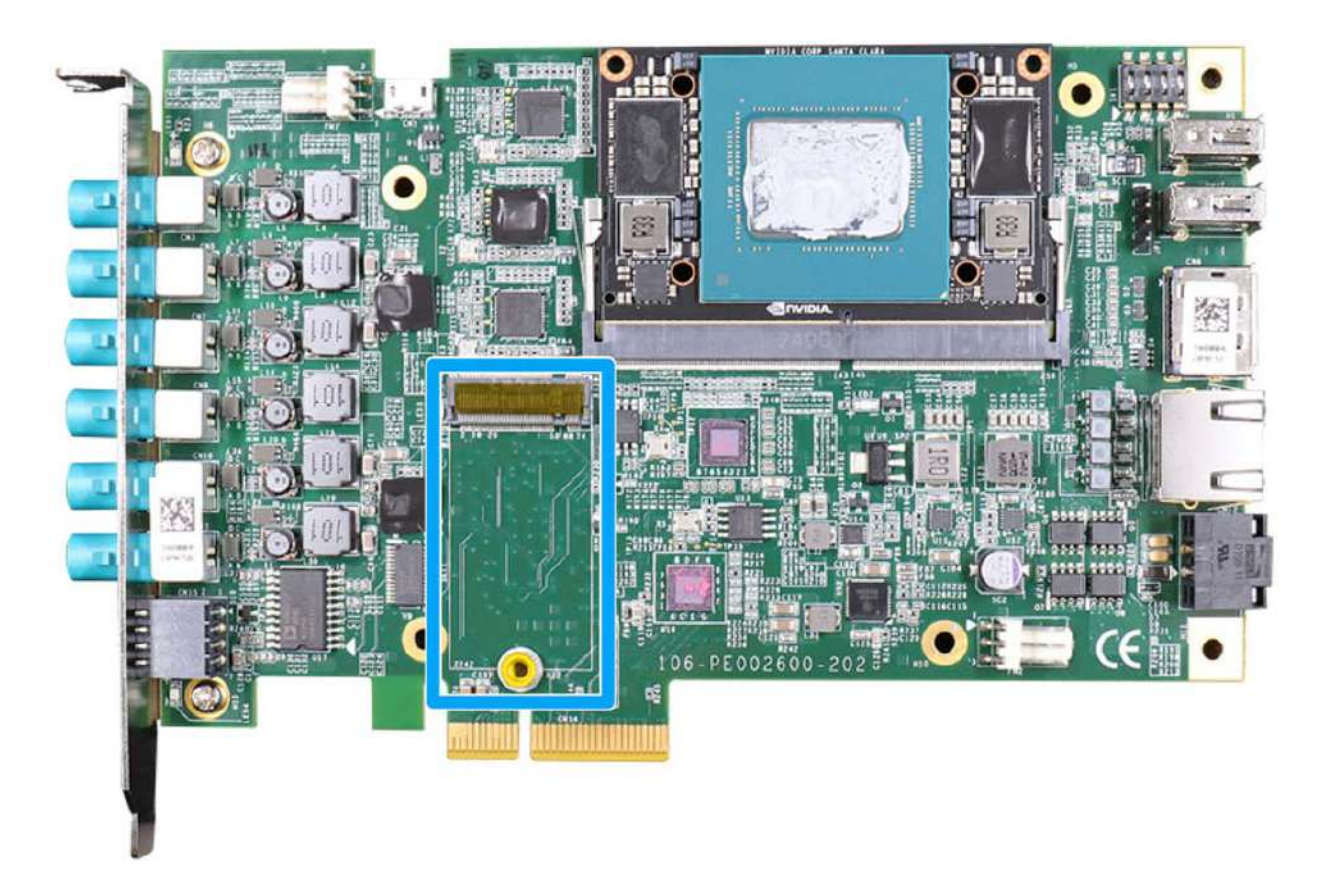

PCIe-GL26 has a Gen3 x1 PCIe M.2 2242 slot for you to install an NVMe SSD. The M.2 NVMe SSD offers significantly better system performances when compared to a 2.5" SSD.

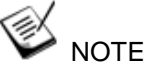

*If your PCIe-GL26 came with an NVIDIA Jetson Xavier NX preinstalled, the thermal pads (for Xavier NX and NVMe SSD) at the bottom of the heatsink will be removed during the factory installation process.*

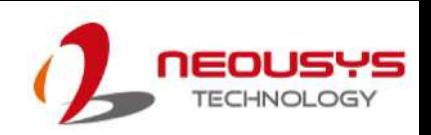

## <span id="page-23-1"></span><span id="page-23-0"></span>**2.6 PCIe-GL26 Board ID DIP Switch**

In case you are looking to install multiple cards, there is a set of DIP switches (indicated in **blue**) for users to configure board ID. The board ID can be used as a parameter in API to specify the card.

#### **Board ID Settings**

The following illustrations describe DIP switch board ID settings. When installing multiple cards, please remember to set a different ID for each card.

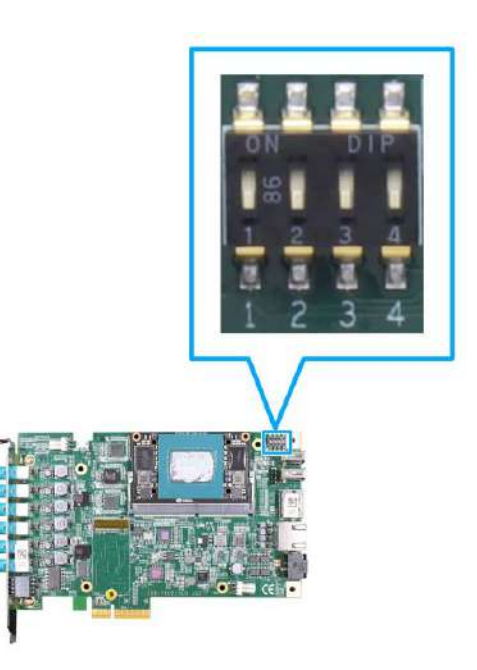

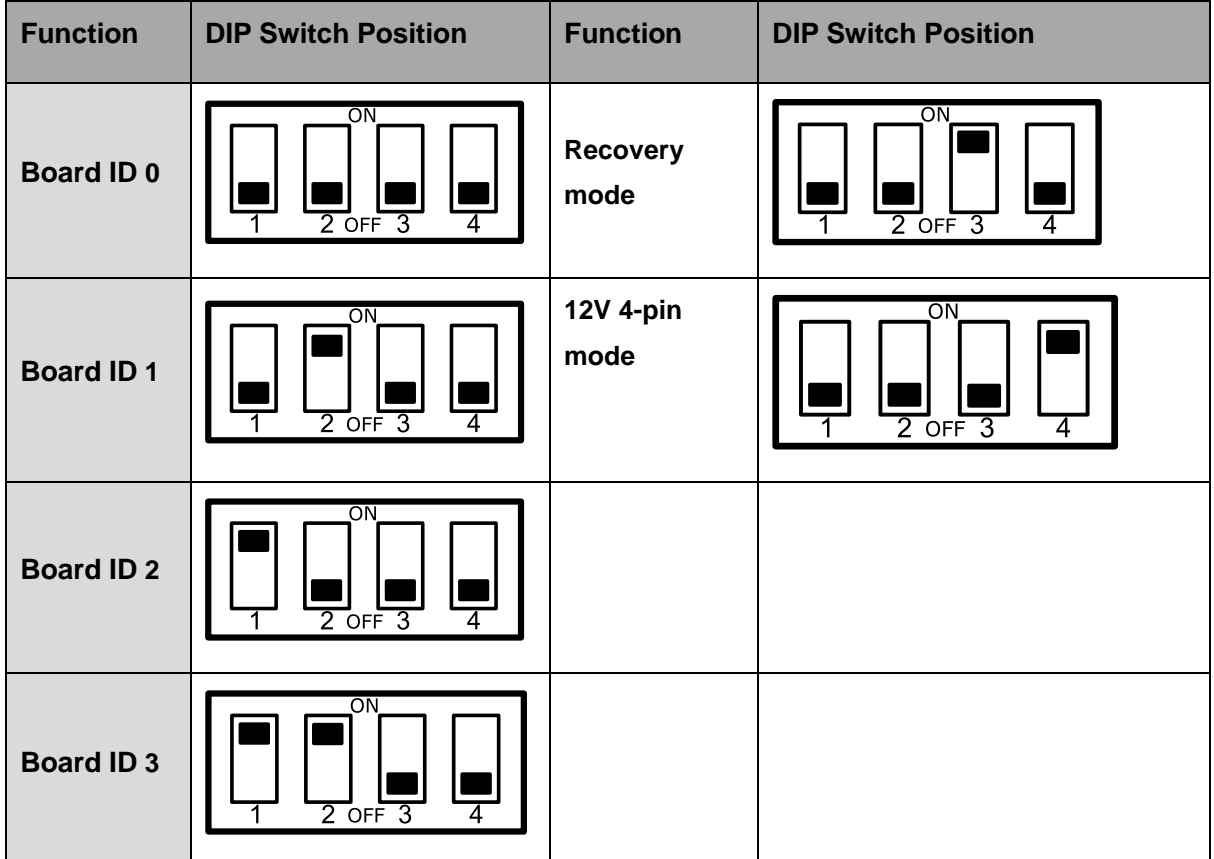

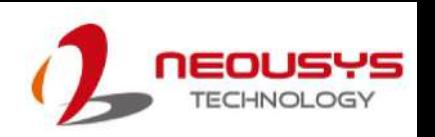

# <span id="page-24-0"></span>**3 System Installation**

Before you install PCIe-GL26 into the host computer, it is recommended that you setup the onboard ID via the DIP switch, and install the NVMe SSD before installing PCIe-GL26 into the host computer.

Once you have set up the DIP switch ID of your PCIe-GL26 for multi-card installation, and the NVMe SSD, then you are ready to install the it into the host computer system. Please refer to the following installation procedures.

Before disassembling the system enclosure and installing the card, please read the following instructions:

- **DO NOT** remove the card out of the anti-static until you are ready to install it into the system.
- It is recommended that only qualified service personnel should install and service this product to avoid injury or damage to the system.
- Please observe all ESD procedures at all times to avoid damaging the equipment.
- **Before disassembling your system, please make sure the system has powered off, all cables** and antennae (power, video, data, etc.) are disconnected.
- Place the system on a flat and sturdy surface (remove from mounts or out of server cabinets) before proceeding with the installation/ replacement procedure.

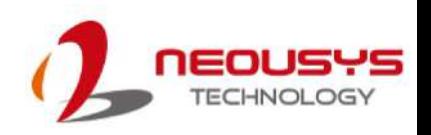

### <span id="page-25-1"></span><span id="page-25-0"></span>**3.1 Heatsink Removal**

To access the NVME slot, the heatsink and fan must be remove and separated from the PCB. To do so, please remove the screws indicated in the illustration shown below.

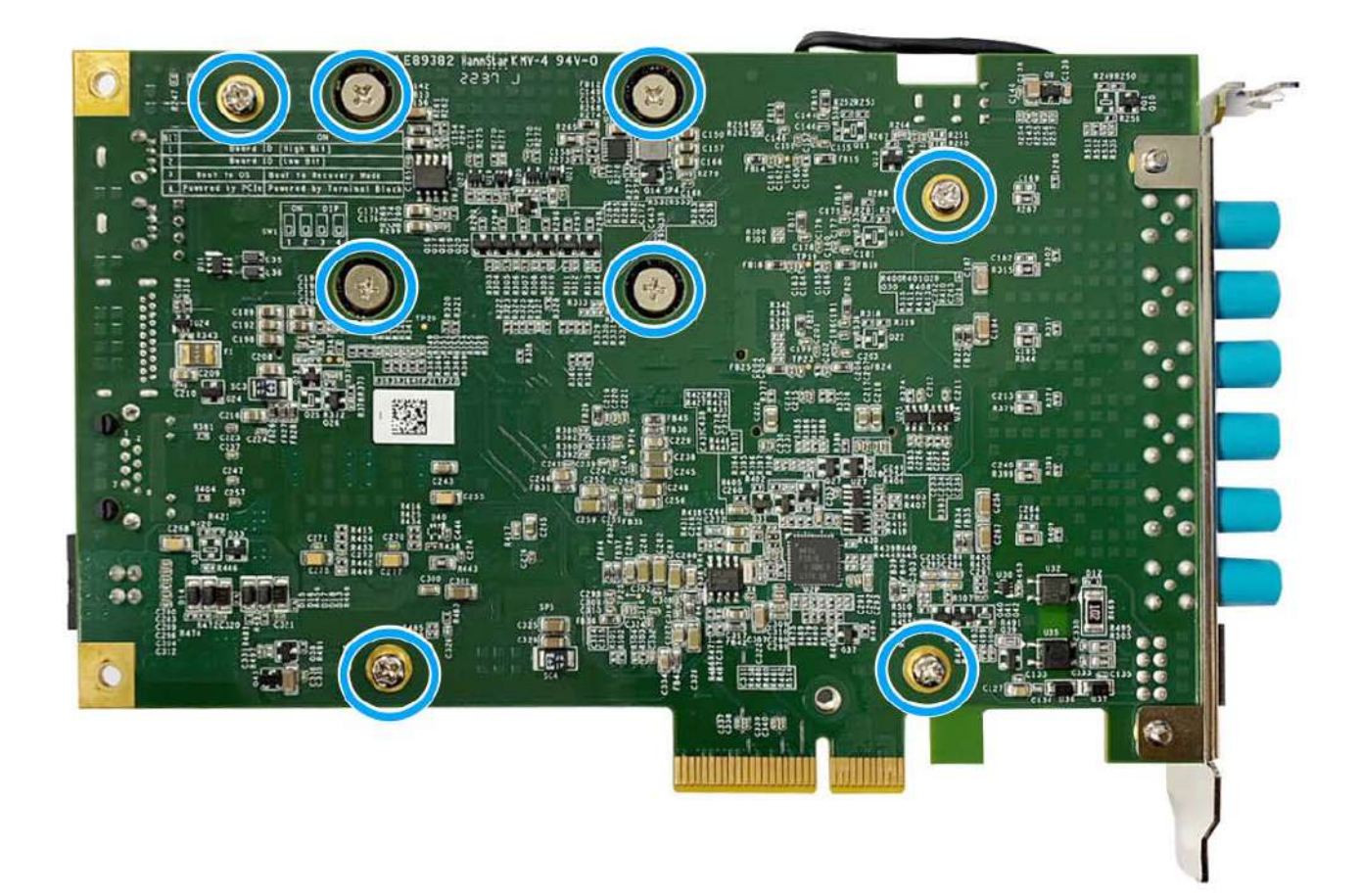

Disconnect the 3-pin fan power cable, and gently remove the heatsink.

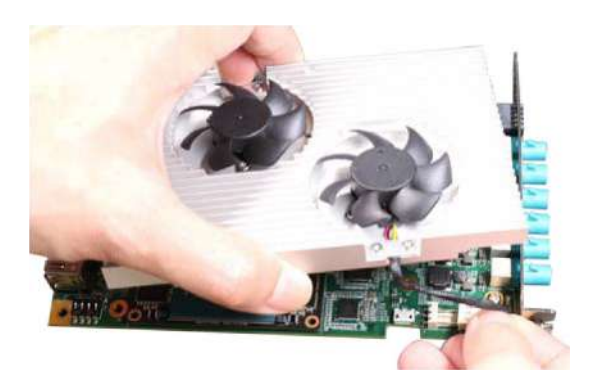

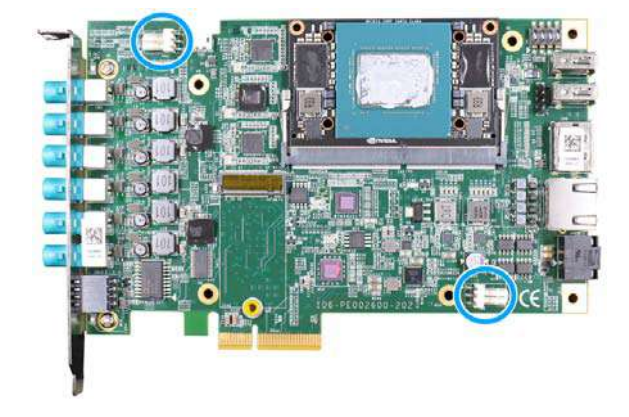

Disconnect two 3-pin fan plugs Remove the heatsink, note the position of the two fan 3-pin plugs

### <span id="page-26-0"></span>**3.2 NVIDIA Jetson Xavier NX Installation**

To install the NVIDIA Jetson Xavier NX module, please refer to the following instructions:

- 1. To remove the heatsink, please refer to the this [section.](#page-25-1)
- 2. Insert the NVIDIA Jetson Xavier NX module on a 45 degree angle into the slot, press down until it clicks in on both sides.

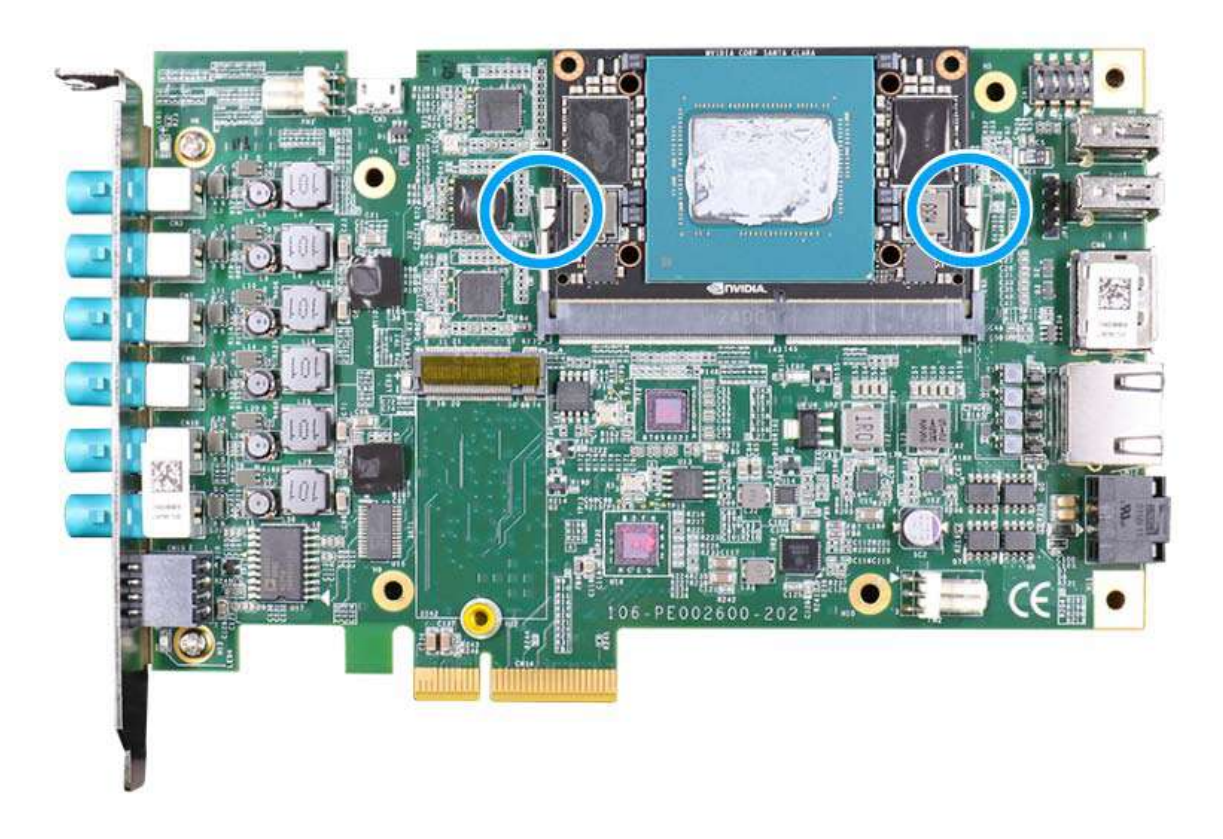

- 3. Remove the thermal pad protective film at the bottom of the heatsink.
- 4. [Reinstall the heatsink](#page-28-1) to complete the NVIDIA Jetson Xavier NX module installation.

## <span id="page-27-0"></span>**3.3 M.2 2242 M Key NVMe SSD Installation**

To install the M.2 2242 M key NVMe SSD, please refer to the following instructions:

- 1. To remove the heatsink, please refer to this **section**.
- 2. Insert the M.2 2242 NVMe SSD on a 45 degree angle into the slot.

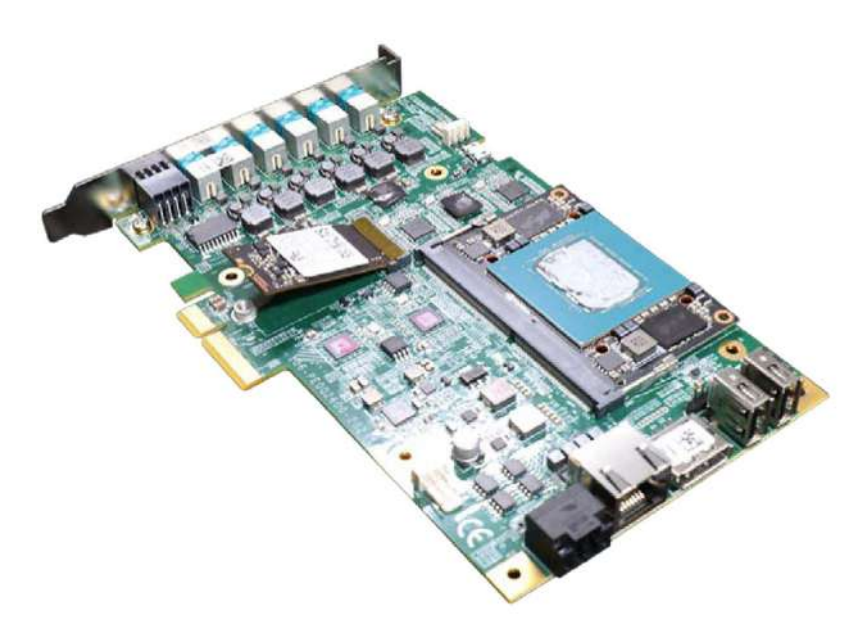

3. Press the SSD down and secure it with a screw.

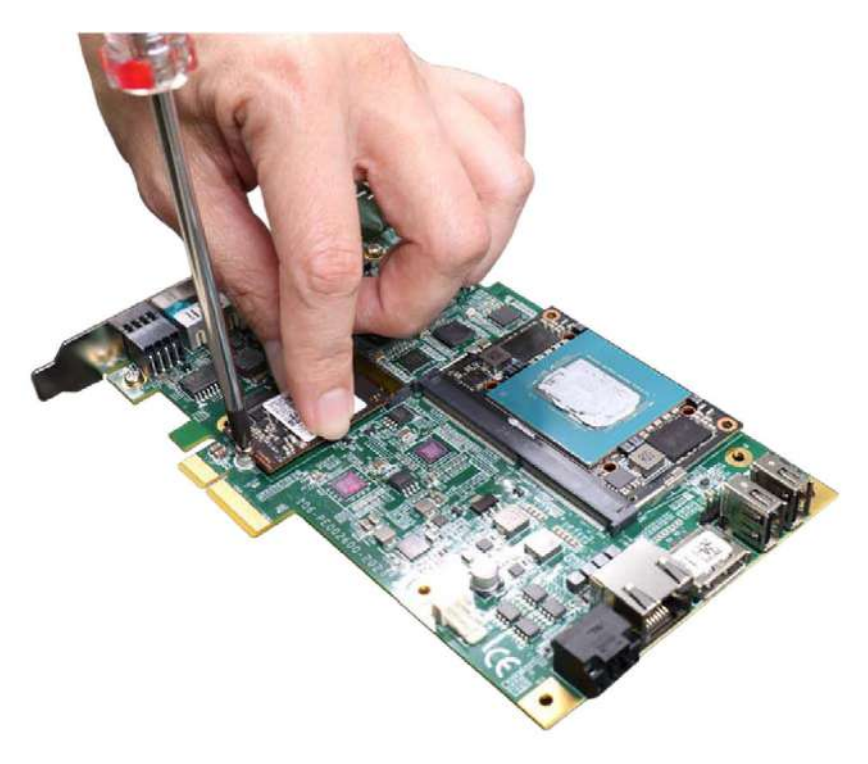

- 4. Remove the thermal pad protective film at the bottom of the heatsink.
- 5. Reinstall the heatsink to complete the NVMe SSD

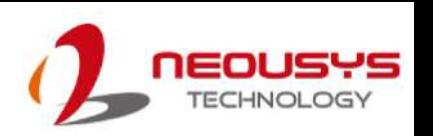

## <span id="page-28-1"></span><span id="page-28-0"></span>**3.4 Reinstalling the Heatsink**

1. To reinstall the heatsink, connect the two 3-pin fan power connectors.

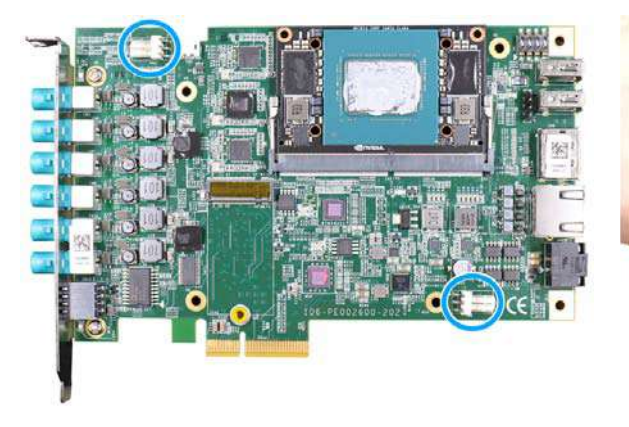

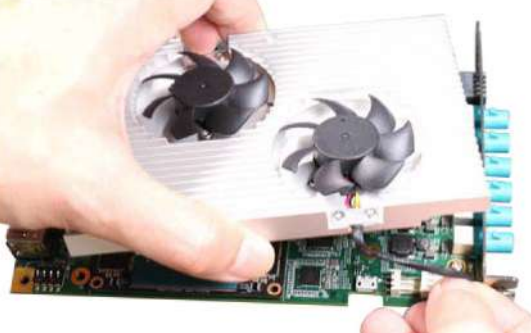

Note the position of the two fan 3-pin plugs Position the heatsink above PCIe-GL26,

connect two 3-pin fan plugs

2. Secure the screws indicated to complete the heatsink installation process.

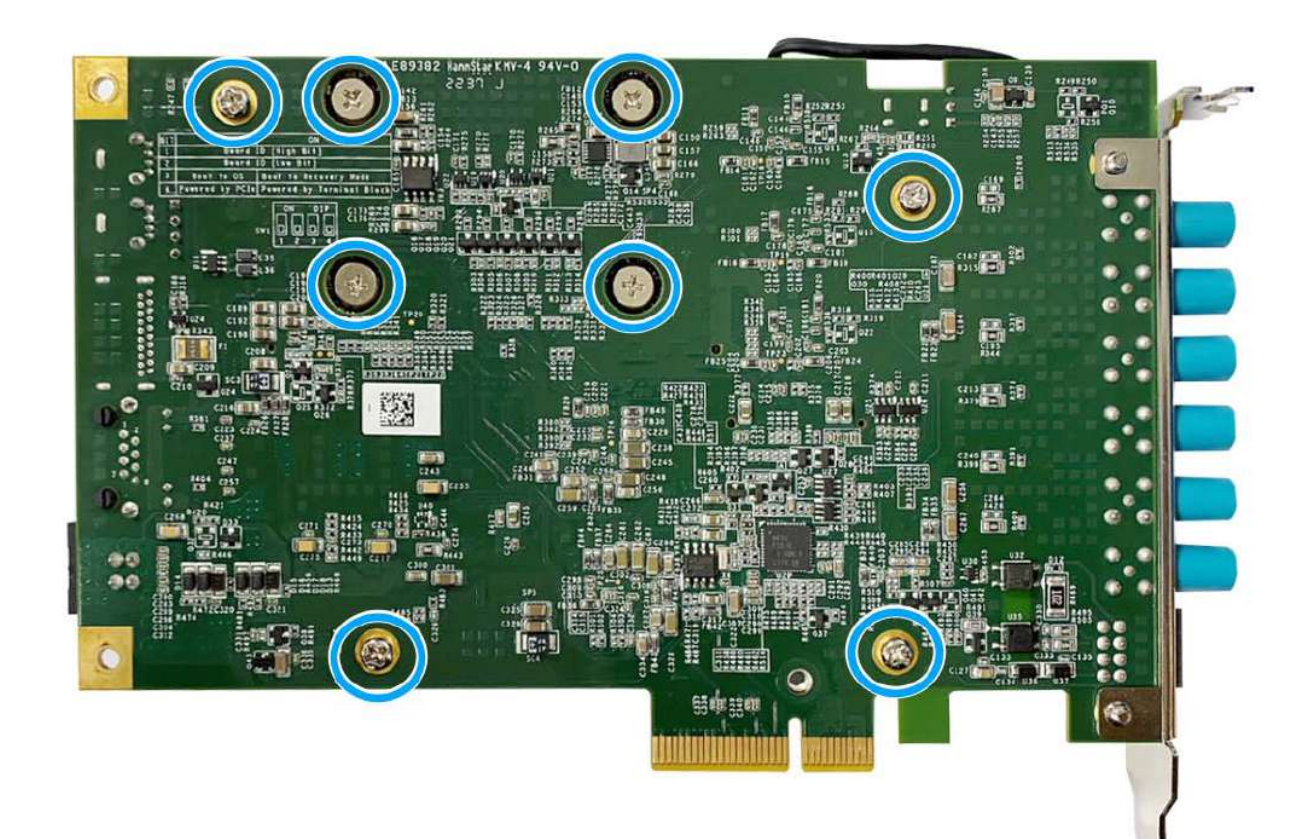

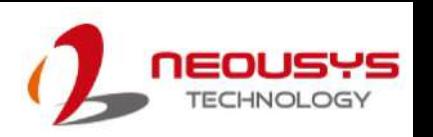

### <span id="page-29-0"></span>**3.5 Installing PCIe-GL26 into the Host Computer**

To install the PCIe-GL26 into the host computer, please refer to the following instructions:

- 1. Save and close all work in progress on the host computer.
- 2. Power off and unplug the power cable from the host computer you wish to install to.
- 3. Open the chassis (side panel) of the host computer you wish to install the PCIe-GL26 into.
- 4. Locate the x4 PCIe slot or a spare and compatible x16/ x8 PCIe slot.
- 5. Align and insert PCIe-GL26's gold finger into the PCIe slot.

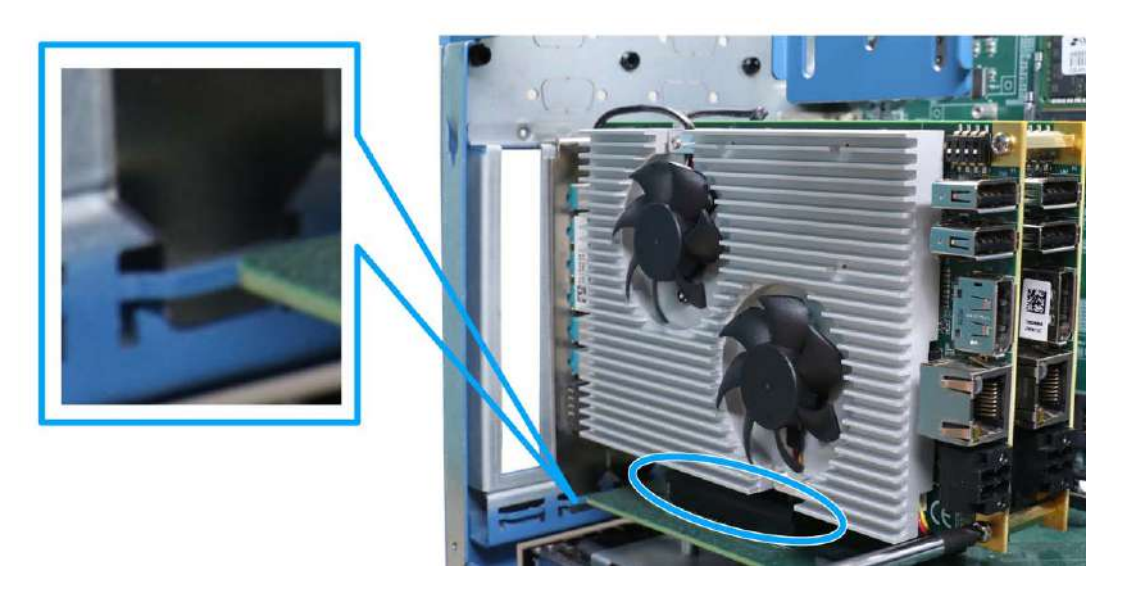

6. Secure the PCIe-PoE454at to the chassis with a screw.

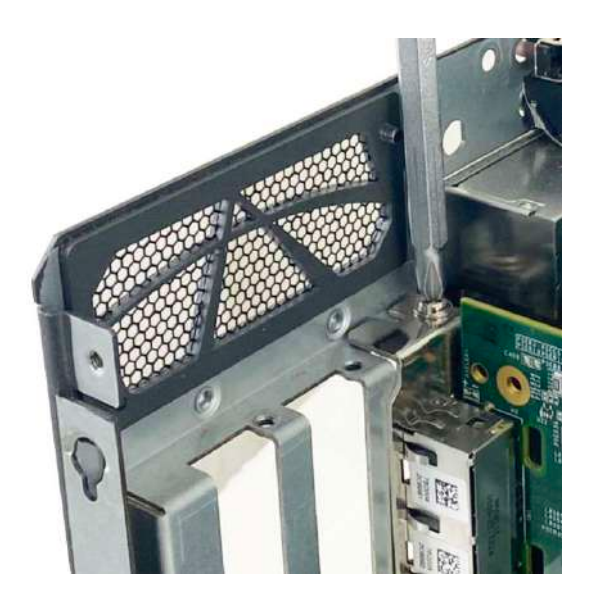

7. Reinstall the system's chassis (panel) to complete the hardware installation process.

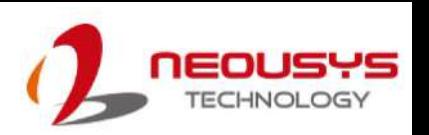

## <span id="page-30-0"></span>**3.6 Installing Multiple PCIe-GL26 into the Host Computer**

## **NOTE**

*Before setting up and installing multiple PCIe-GL26 cards, please make sure the PCIe slots on your host computer's motherboard can accommodate such configuration, and board ID has been set via the [DIP switches.](#page-23-1)*

To install multiple PCIe-GL26 cards, copper stands need to be installed onto the PCB to ensure proper spacing. Please refer to the following instructions:

1. To install two PCIe-GL26 cards, please utilize the female-female 20mm copper stands provided, and secure with a screw.

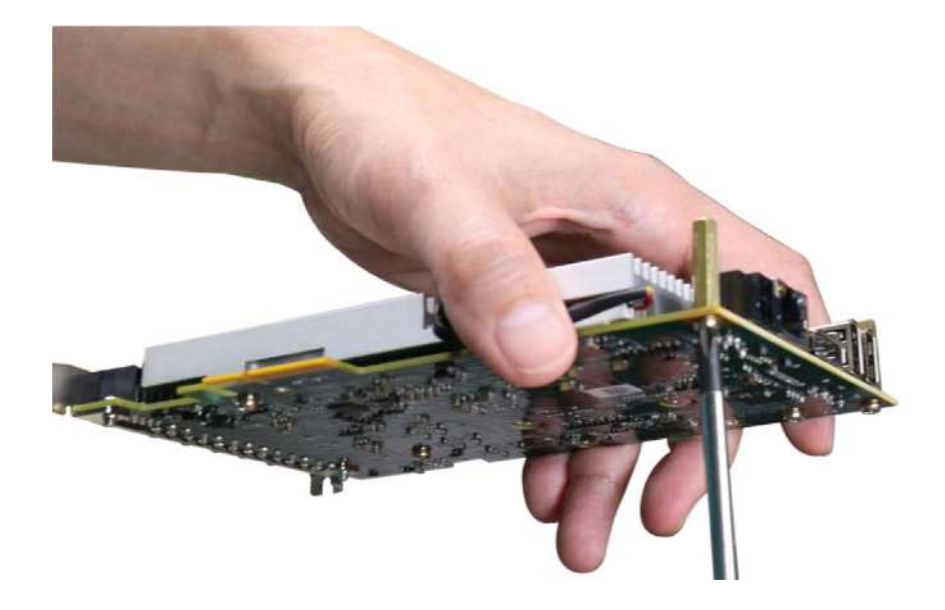

2. To install more than two PCIe-GL26 cards, the cards positioned in the middle need to use the male-female copper stands. Please make sure the PCIe slots on the motherboard is positioned to accommodate three PCIe cards.

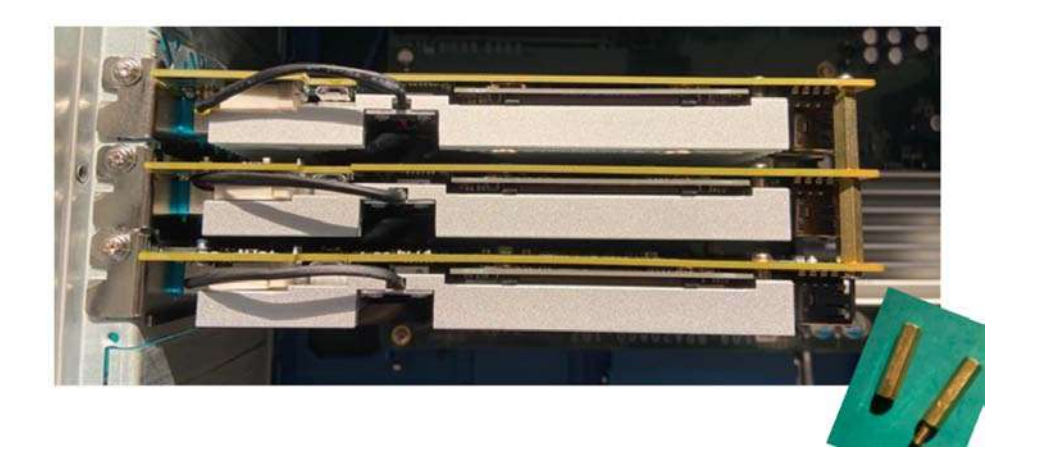

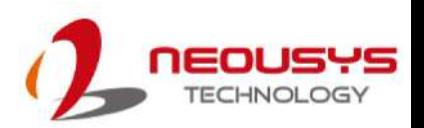

3. Once the copper stands have been installed, gently lower the cards into the host computer system's PCIe slots.

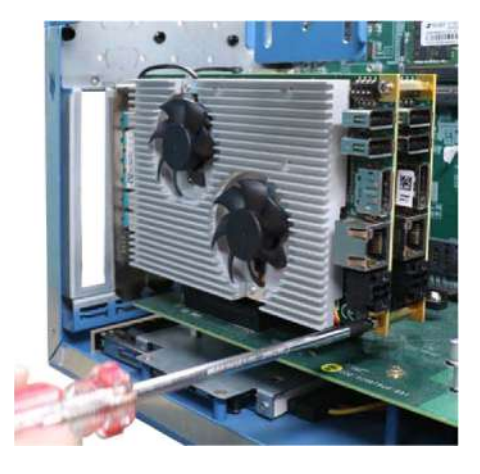

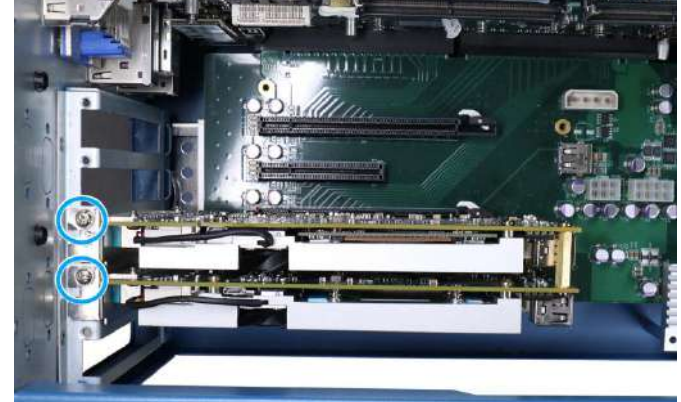

Make sure the copper stands are properly secured

Superior view – secure the cards to the host computer with the screws indicated.

4. Reinstall the system's chassis (panel) to complete the hardware installation process

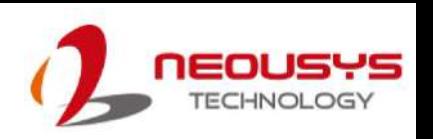

# <span id="page-32-0"></span>**4 Reflashing the PCIe-GL26**

PCIe-GL26 is shipped with JetPack 4.6.1 installed as a turnkey solution. If you are familiar and experienced with the platform, you can skip this section and start your development.

This section will show you how to reflash the PCIe-GL26 with a pre-built system image by Neousys. Just like Jetson Xavier NX Developer Kit, the PCIe-GL26 series can't install its system by itself. In other words, you will need another computer, **Host Machine**, to reflash the PCIe-GL26 by a micro USB to USB type A cable.

For detailed reflash process procedure, please refer to this [link.](https://neousys.gitbook.io/nru-series/pcie-gl26/reflash-pcie-gl26)